# Instruction for Continues Medical Education (CME)

### For Create new Account

#### 1) Click on Accreditation Login

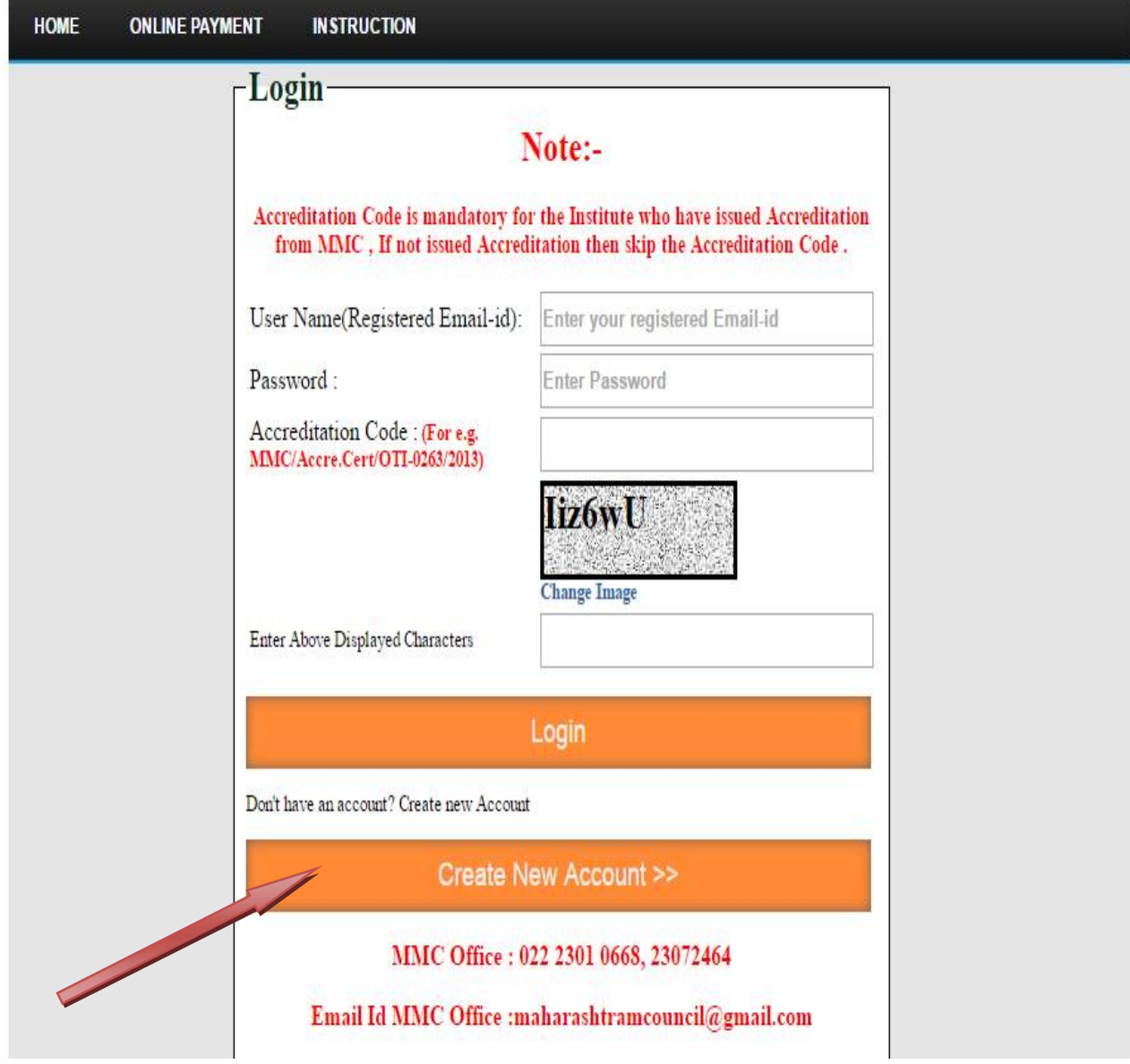

# 3)Existing Account- Login with your details

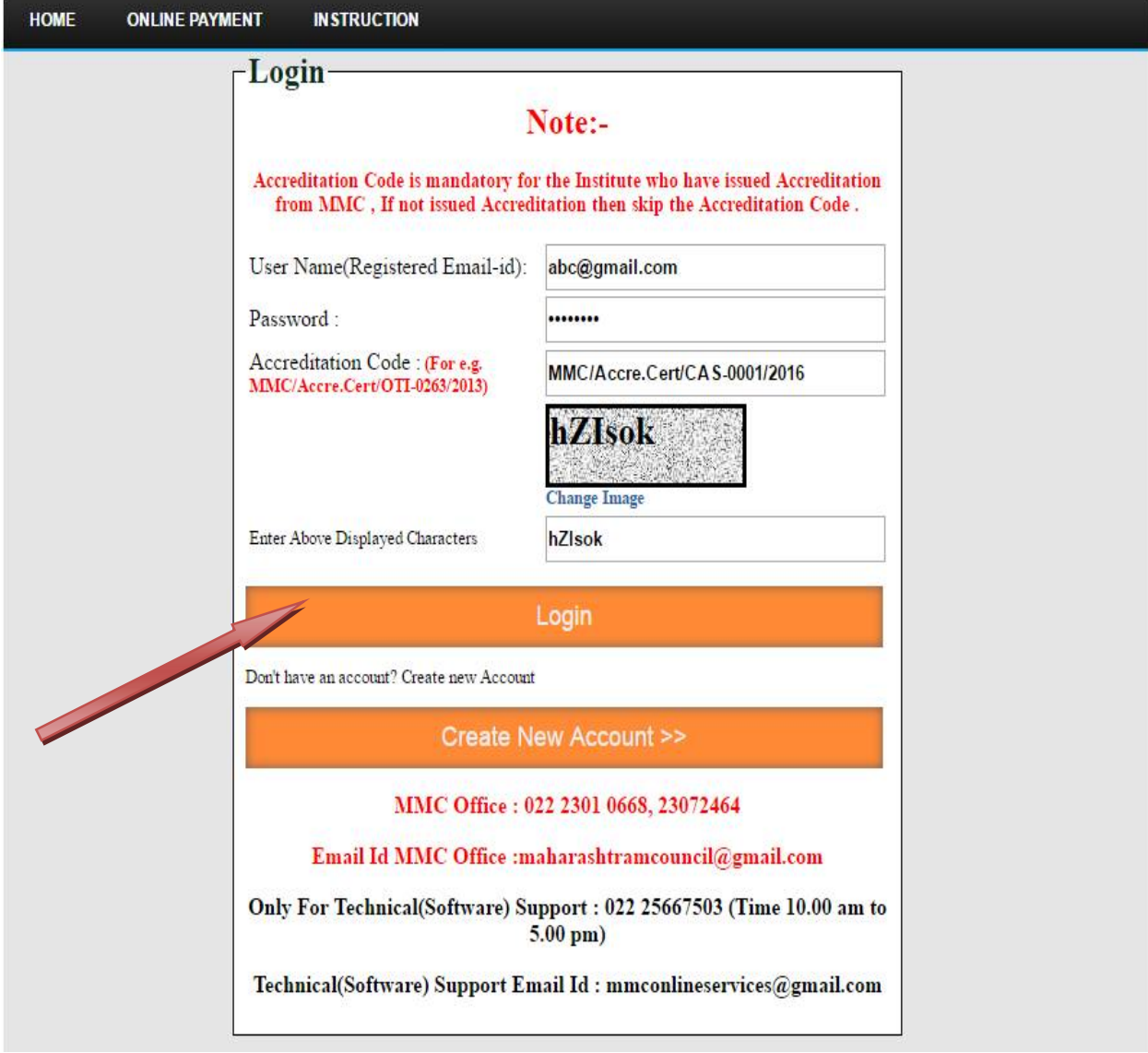

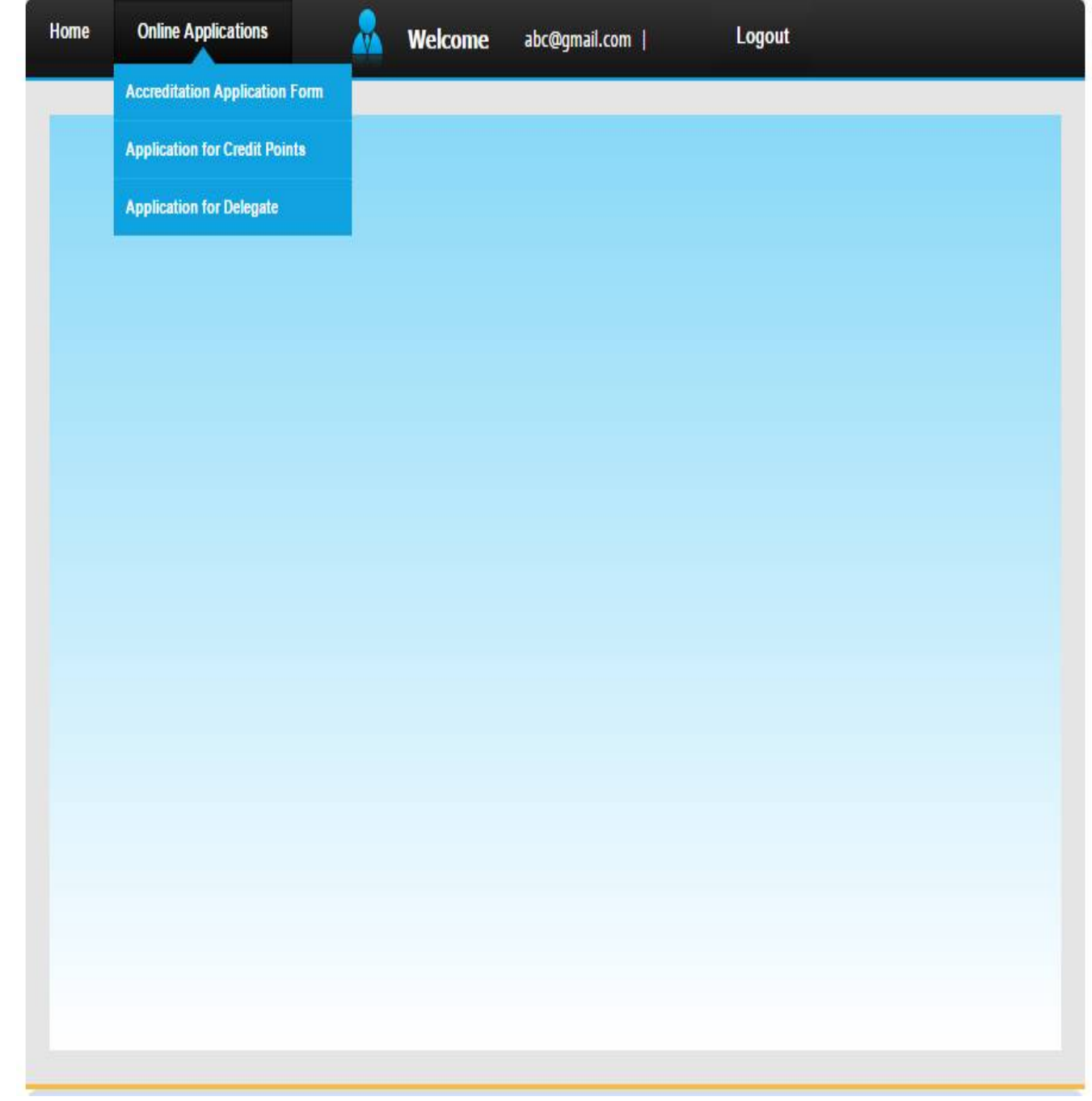

# 4) If not issued accreditation from MMC then click on Accreditation

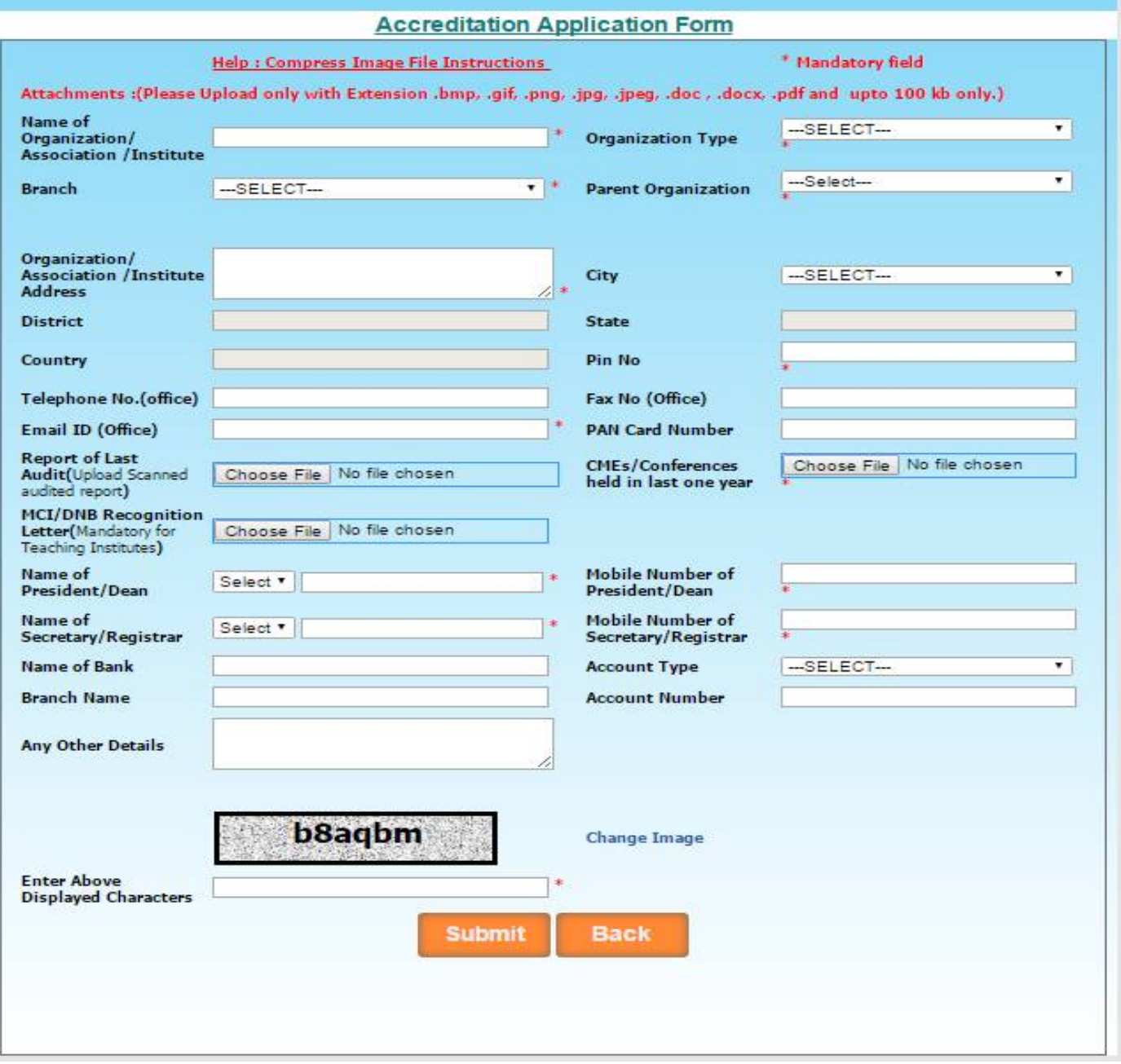

# 4) Application for Credit points.

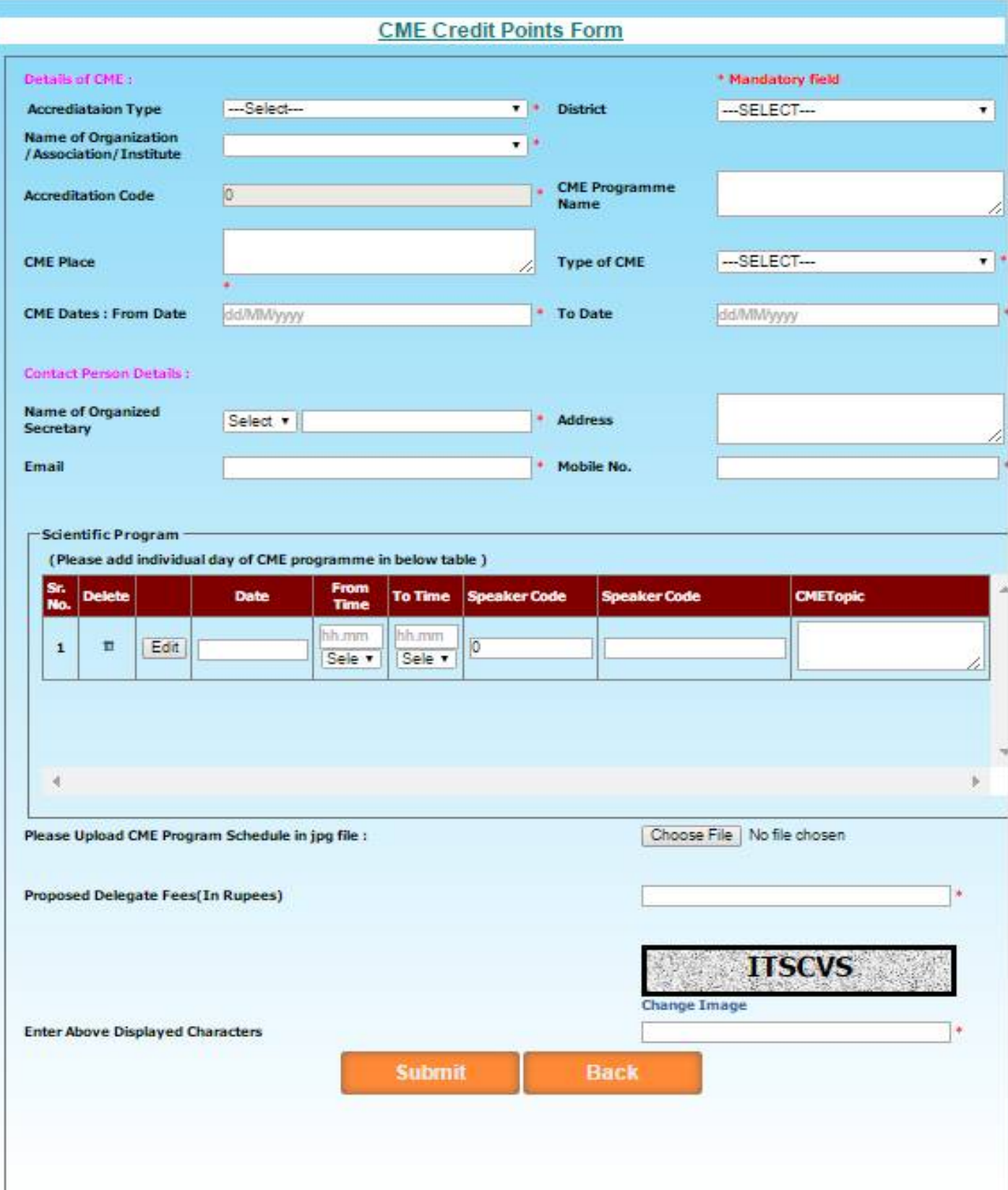

5)Once CME/Workshop/Conference has been done. Please Submit delegates details of attendance .

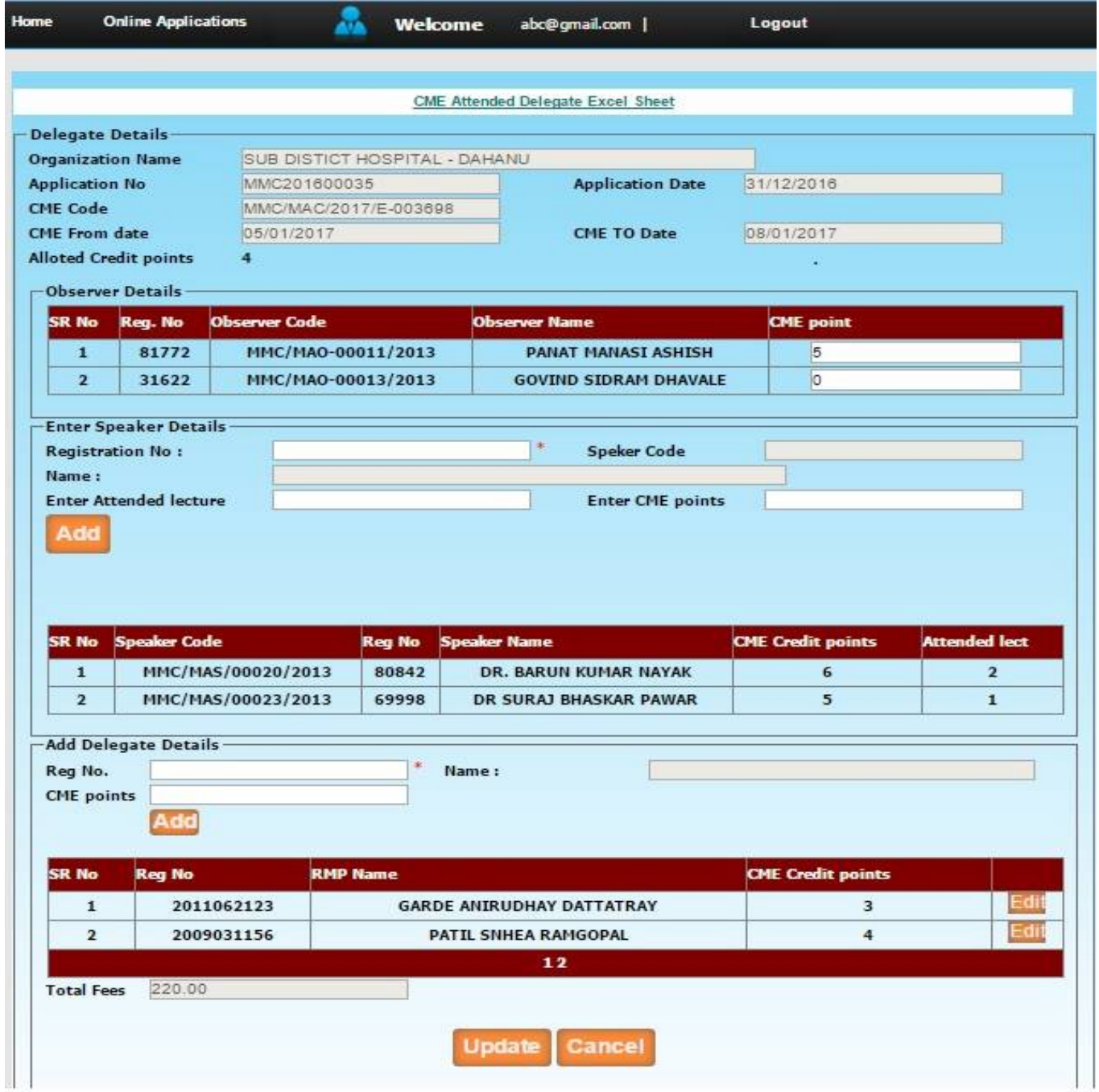